# Contrôlez la négociation de TLS sur la livraison sur l'ESA  $\overline{a}$

### **Contenu**

**Introduction** TLS d'enable sur la livraison TLS plaçant des définitions TLS d'enable sur le GUI TLS d'enable sur le CLI

## **Introduction**

Ce document décrit comment contrôler la négociation de Transport Layer Security (TLS) sur la livraison sur l'appliance de sécurité du courrier électronique (ESA).

Comme défini dans RFC 3207, le « TLS est une extension au service smtp qui permet à un serveur SMTP et à un client pour employer le degré de sécurité de couche transport pour fournir la transmission privée et authentifiée au-dessus de l'Internet. Le TLS est un mécanisme populaire pour améliorer des transmissions de TCP avec l'intimité et l'authentification. »

## TLS d'enable sur la livraison

Vous pouvez avoir besoin de STARTTLS pour la livraison d'email aux domaines spécifiques avec l'un ou l'autre une de ces méthodes décrites dans ce document :

- Utilisez la commande de destconfig CLI.
- Du GUI choisissez les stratégies de messagerie > les contrôles de destination.

La destination contrôle la page ou la commande de **destconfig** te permet pour spécifier cinq configurations différentes pour le TLS pour un domaine donné quand vous incluez un domaine. En outre, vous pouvez dicter si la validation du domaine est nécessaire.

### TLS plaçant des définitions

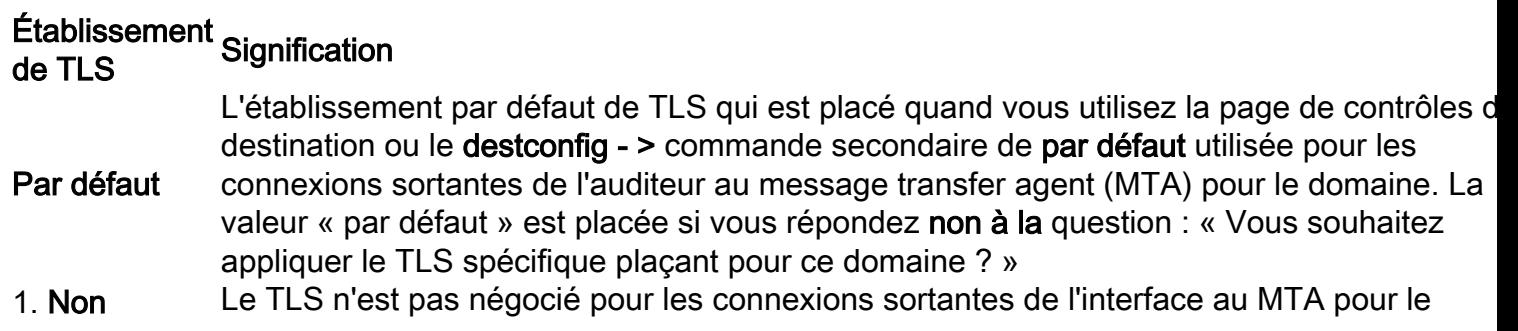

domaine.

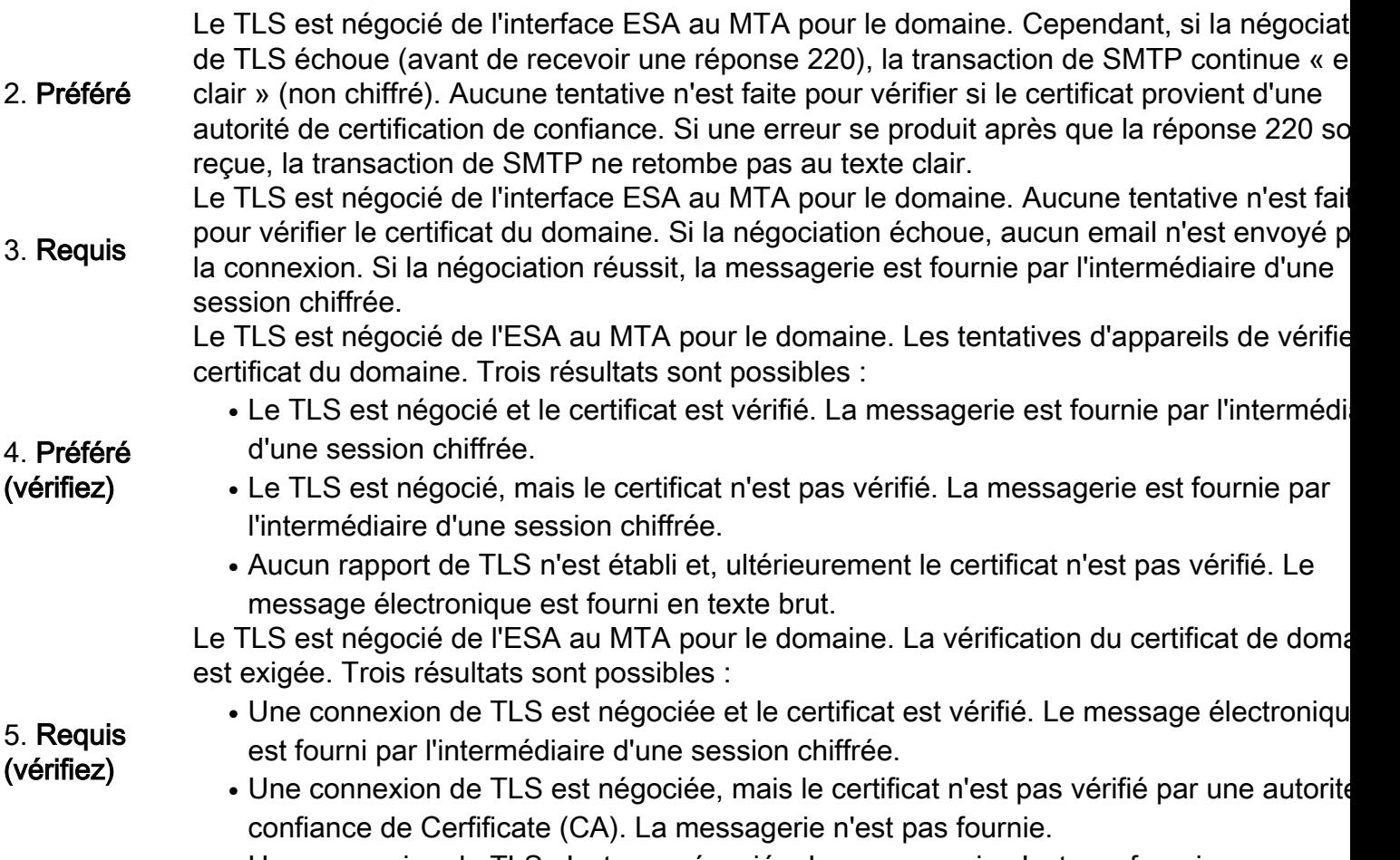

● Une connexion de TLS n'est pas négociée. La messagerie n'est pas fournie.

### TLS d'enable sur le GUI

- 1. Choisissez Montior > contrôles de destination.
- 2. Cliquez sur Add la destination.
- 3. Ajoutez le domaine de destination dans le champ de destination.
- 4. Sélectionnez la méthode de support de TLS de la liste déroulante de support de TLS.
- 5. Cliquez sur Submit afin de soumettre les modifications.

### TLS d'enable sur le CLI

Cet exemple emploie la commande de destconfig afin d'exiger des connexions de TLS et des conversations chiffrées pour le domaine example.com. Notez que cet exemple prouve que le TLS est exigé pour un domaine qui utilise le certificat de démonstration préinstallé sur l'appliance. Vous pouvez activer le TLS avec le certificat de démonstration afin de tester, mais il n'est pas sécurisé et n'est pas recommandé pour l'usage général.

La valeur « par défaut » est placée si vous répondez non à la question : « Vous souhaitez appliquer le TLS spécifique plaçant pour ce domaine ? » Si vous répondez oui, choisissez l'aucun, préféré, ou requis.

ESA> **destconfig**

Choose the operation you want to perform: - SETUP - Change global settings.

- NEW - Create a new entry. - EDIT - Modify an entry. - DELETE - Remove an entry. - DEFAULT - Change the default. - LIST - Display a summary list of all entries. - DETAIL - Display details for one destination or all entries. - CLEAR - Remove all entries. - IMPORT - Import tables from a file. - EXPORT - Export tables to a file. []> **new** Enter the domain you wish to configure. []> **example.com** Choose the operation you want to perform: - SETUP - Change global settings. - NEW - Create a new entry. - EDIT - Modify an entry. - DELETE - Remove an entry. - DEFAULT - Change the default. - LIST - Display a summary list of all entries. - DETAIL - Display details for one destination or all entries. - CLEAR - Remove all entries. - IMPORT - Import tables from a file. - EXPORT - Export tables to a file. []> **new** Enter the domain you wish to configure. []> **example.com** Do you wish to configure a concurrency limit for example.com? [Y]> **N** Do you wish to apply a messages-per-connection limit to this domain? [N]> **N** Do you wish to apply a recipient limit to this domain? [N]> **N** Do you wish to apply a specific TLS setting for this domain? [N]> **Y** Do you want to use TLS support? 1. No 2. Preferred 3. Required 4. Preferred - Verify 5. Required - Verify 6. Required - Verify Hosted Domains [1]> **3** You have chosen to enable TLS. Please use the 'certconfig' command to ensure that there is a valid certificate configured. Do you wish to apply a specific bounce verification address tagging setting for this domain? [N]> **N** Do you wish to apply a specific bounce profile to this domain? [N]> **N** Do you wish to apply a specific IP sort preference to this domain? [N]> **N** There are currently 3 entries configured. Choose the operation you want to perform: - SETUP - Change global settings. - NEW - Create a new entry. - EDIT - Modify an entry. - DELETE - Remove an entry. - DEFAULT - Change the default.

- LIST - Display a summary list of all entries. - DETAIL - Display details for one destination or all entries. - CLEAR - Remove all entries. - IMPORT - Import tables from a file.

- EXPORT - Export tables to a file.

[]> **list**

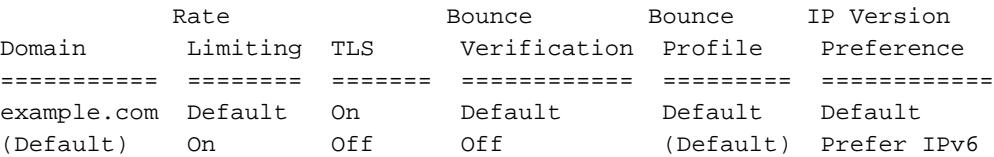